# PHOMAG : A Photolithography Machine Allocation Game\*

Shi-Chung Chang, Chung-Yang Liu, Ming-Der **Hu,** Hsim-Yi **Wu**  Department of Electrical Engineering National Taiwan University Taipei, Taiwan, R.O.C. Tel: 886-2-3635251 ext.245 **email:scchang@ac.ee.ntu.edu.tw Fax:** 886-2-363-8247

Hsin-Chen **Wu, Cheng-Lin** *Chao,* Rcn-Cheng Che:n **Taiwan Semiconductor Manufacturing Co. Hsin-Chu,** Taiwan, **R0.C.** 

## Abstract

*In this paper, a computer simulation-bared decision aid sptem* is *ahigned to serve* **as** *an interactive what-if analysis for dynamic allocation of photolithography machines in a* fab. *The system, PHOMAG,* & *feahved by*  a full scale fab simulation model using ManSim<sup>TM</sup>. incorporation of interactive user-defined/dispatching *&cision to the simulator wing UserAccessm and a user fiiedly GUI on PCWindows9Sm. PHOMAG has been implemented in the field with positive user feedback.* 

# **1.** Intiroduction

Dynamic equipment (machine) capacity **allocation** in a semiconductor fab is critical to **fab** performance such **as output** volume, cycle time and **on** time delivery. The development of **an** effective dynamic capacity allocation strategy is technically very challenging due to the complexity of fabrication processes, a large number of heterogeneous machines, re-entrant nature of process flows, and machine uncertainties. The challenge is even **more**  difficult in a foundry **fab** due to its diversity of product **types** and low production volume of individual products.

In this paper, we consider the dynamic allocation of machine capacity in a foundry fab over a time horizon of one **day.** In the beginning of one **day,** the number of wafers to be processed (target moves) **at** individual steps by the end of the day **are** first determiaed. To process a wafer fabrication step, it requires the availability of both **an** appropriate machine and wafers ready for the step (WIp:). *An* allocation of machine capacities *to* process **WIPs at** individual steps changes the **WIP distribution** of a fab; in **turn,** a new WIP distribution andor **a** new **ma**chine availability *status* **may** result in **an adjustment** of machine capacity allocation. The problem **is** then how machiie capacities should **be** dynamically **allocated** *to*  individual fabrication steps **so that daily** target moves *can*  be achieved,

*As* a **first** phase of research and development, this paper focuses **on** the photolithography (PHOTO) **steps**  and machines since they usually play a critical role **in** the production **flow control** of a fab. A computer simulationbased decision aid system is developed to serve as an interactive what-if analysis (game) tool for production flow **control** engineers.

#### **0-78013-3752-2** */97fS10 0199:1* IEEE

# **2 PHOMAG Systeni** Description

The PHOMAG system shown in [Figure 1](#page-1-0) consists of three main modules:

- **(1)** a **full** scale **fab simulation** model using the **ManSim**  simulator,
- (2)an interface developed over User Access for enforcing machine allocation and wafer lot selection in the ManSim simulator,
- (3) a **GUI** that **allowvs** engineers to update the simulation model, to set machine allocation to individual **steps,**  to run a simulation and to review simulation results.

Through the GUI **running on** a PC, **an** user may **load**  the latest, necessary manufacturing execution system data and the daily target moves (called a KSR-2 file) from a  $VAX^{TM}$  computer into the ManSim simulation model. The user can allocate photo machines to individual photo steps by setting the machine allocation table with process **limitations** and priority assignment included. Currently, machine allocation **is** set every three hours. After a simulation is run, dhe user may review the result and evaluate the machine allocation decision in a familiar **output** format via the **GUI. ManSim** simulator and the User Access program are run on a HP workstation/UNIX and the **GUI** on a PCIWindows9S. Interfaces are also developed to facilitate the communications among the *HP*  workstation, PC and VAX computer.

# **2.1** ManSim Simuhtioa Model

The model is a full-scale simulation model for a 6" wafer fab with monthly volume of 38000. It has more than 200 product **types,** about 300 fabrication steps for each product **type,** and more then 300 machines. **Pro**duction constraints for individual machine types are also considered, such **as** the single **mask** availability constraint for PHOTO machines, batching operations of **furnaces**  and *setup* time effect **at** implantation. In the model, lot dispatching to machines adopts the **FIFO** rule except for the PHOTO machines.

### **2.2** Photo Machine **Allocation** via **User** Access

User Access is **a ManSim** option that allows us to develop user defined functions that can interact with Man-**Sim** simulation. *A* userdefined **PHOTO** machine allocation function is a C program that collects and judges the simulation data and then sets the new parameters *to*  ManSim by using the interface provided by User Access **as** follows.

This **work was** supported **in part by the National Science Council of the Republic of China,** Taiwan, **under grant NSC85-2662-EO0-018R.** 

- <span id="page-1-0"></span>**(1)** Read in Machine Allocation: At the beginning of sharing effect, a supervisor can set the unmasked blocks our simulation, the simulator reads in the machine allocation set by a supervisor via GUI on a
- say lot A, is completed in the simulation, ManSim generates an event (U-EVENT-DONE) to trigger User Access. At that time, User Access retrieves the **3. Conclusion** necessary data of lot A from ManSim via: PHOMAG has
	-
	- related to the process recipe step.
	- 3. uget processed lot() for getting the name of the machine that processed lot  $A$ . **Reference**
- (3) Decide The Next Lot : If the machine is not a **[1] Tyecin System Inc, "ManSim/X user manual", 1996.** PHOTO machine, simply return from User Access **[2] Robert C. Juba, Paul N. Keller, Alton F. Verit** PHOTO machine, simply return from User Access **[2]** Robert C. Juba, Paul N. Keller, AIton F. Verity, uget\_next\_queue\_entry(), and filter out the lots that can be dispatched to the machine; then select the lot, say lot B, with the least slack time among them **by**  using the slack dispatching rule of ManSim. in queue of photo machines via function **205-209.**
- **(4)** Set Lot Priority to ManSim : Lot B dispatched to the machine by using the u-force-lot-on-eqp $()$ -function to bypass the ManSim internal dispatching, loading **and** setup rules and to enforce the machine to load lot B.

### **2.3 Data Link and** Interprocess **Communications**

Data flow and interprocess communications of PHOMAG are depicted in Figure *2,* where GUI is a client on a PC/Windows95 platform and the PHOMAG simulator is a server on a HP/UNIX platform communicating over a TCP/IP protocol. We use TELNET to establish the connection between these two platforms and FTP to exchange data files. The system is designed so that a supervisor can directly execute the machine allocation simulation without taking the trouble to learn the complexity of workstation instructions and parameter setting process.

# **2.4 GUI Display**

Initializing the PHOMAG system on **PUWindows95,**  we shall first see the welcome page, which will close after a TCPAP connection is established. Then, the Fab Area Map shows up and a supervisor may use it to **select**  the working area for machine allocation.

After selecting the PHOTO area, PHOMAG changes to display a machine allocation table as shown **in** [Figure](#page-2-0) **[3.](#page-2-0)** In this table, PHOTO machine names and their **as**sociated photoresist are listed in the first and second columns, PHOTO stage names are listed in the first row. PHOMAG system will automatically mask the block of each stage-machine pair that is not admissible. To assign machines to stages and to achieve machine backup

After setting the machine allocation table, simulation PC/Windows95. can be run by using the "siM" menu. Simulation results<br>(2) Get Lot Information: After a fabrication step of a lot. are displayed by the Report functions. Figure 4 gives an are displayed by the Report functions. [Figure](#page-2-0) 4 gives an example.

PHOMAG has been implemented in the field. It dem-1. uget\_lot\_infos() for getting the lot identification, onstrates the following values to users: (a) to assist in the status, the priority, the dispatching priority, better machine allocation and setup reduction. (b) to the status, the priority, the dispatching priority, better machine allocation and setup reduction, (b) to the product name and the current step of the serve as a basis of communication among different user the product name and the current step of the serve as a basis of communication among different user recipe related to the lot. and lead to consensus on lot dispatching, (c) to forecast recipe related to the lot. and lead to consensus on lot dispatching, (c) to forecast 2. uget step infos() for getting the step number, daily outputs, (d) to provide a reference for maintenance Luget\_step\_infos() for getting the step number, daily outputs, (d) to provide a reference for maintenance its description and the operation description scheduling and (e) to be used as a training tool of schedulscheduling and (e) to be used as a training tool of scheduling/dispatching.

"Production Improvements Using a Forward PHOTO machine, get the information of all the lots Scheduler", Proceedings 1995 IEMT Symposium,

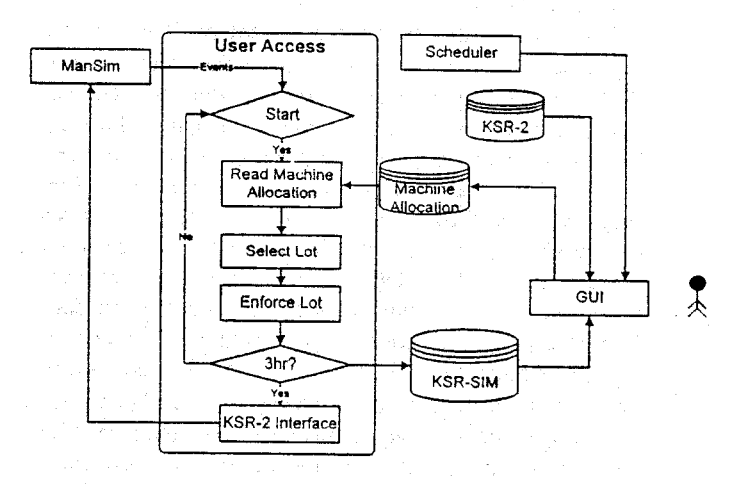

Figure 1 System Architecture of PHOMAG

P-12

<span id="page-2-0"></span>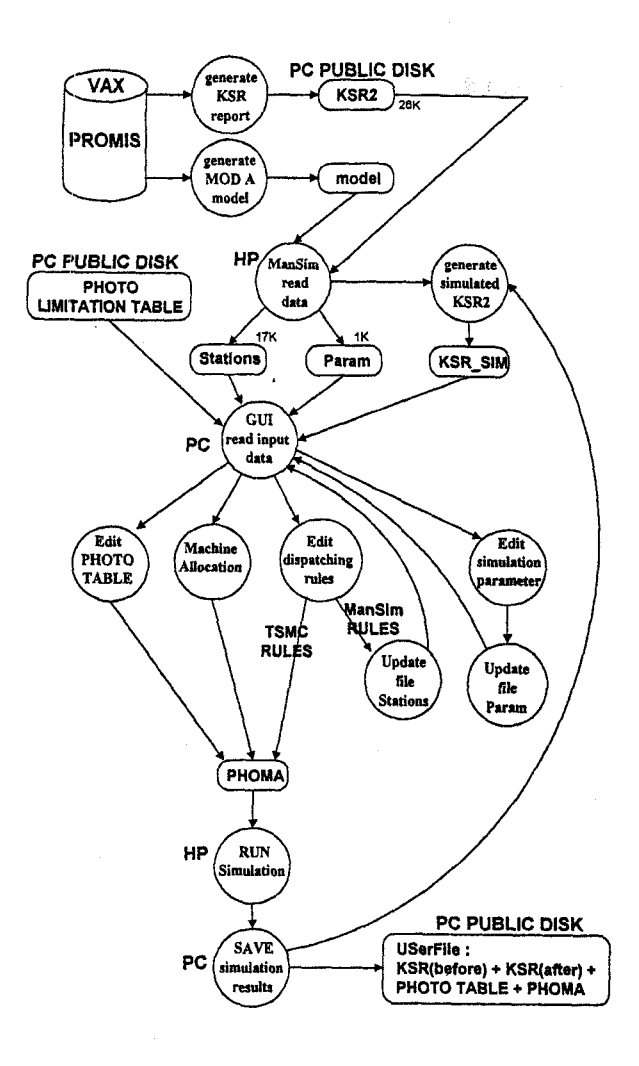

|                    | <b>ULCOM KSR</b>  |     |    |   |       |    |      |     |                | 鼷 |
|--------------------|-------------------|-----|----|---|-------|----|------|-----|----------------|---|
|                    |                   |     |    |   |       |    |      |     |                |   |
|                    |                   |     |    |   |       |    |      |     |                |   |
|                    |                   |     |    |   |       |    |      |     |                |   |
|                    |                   |     |    |   |       |    |      |     |                |   |
|                    | DEEP2-PHO         | n   | n  | a | 18233 | 8  | o    | ß   | n              |   |
|                    | DEEP2-IMP         | e   | a  | n | 18233 | n  | ٥    | Ő   | -19            |   |
| ъ.<br>indi sin<br> | <b>BR-ANNL</b>    | ä   | ö  | o | 18233 | ٠  | o    | 10  | α              |   |
|                    | XX-PHO            | 30  | s  | e | 18233 | 0  | BB   | o   | $\cdots$<br>11 |   |
| M.<br>an di        | XX-N-IMP          | 24  | 24 | Ð | 10203 | 66 | 84   | û   | $-196$         |   |
| 33<br>52           | VT1-P-IMP1        | 390 | 24 | e | 18179 | 60 | 1000 | 144 |                |   |
| man.<br>m          | VT1-PHO           | 75  | o  | e | 17789 | 72 | 132  | o   | -74            |   |
| etces.             | <b>VT1-P-IMP2</b> | 24  | O  | Ω | 17714 | 96 | 132  | 24  | -74            |   |
| i wa sh<br>¥.      | <b>ONG</b>        | ۵   | ö  | 8 | 17690 | ū  | o    | a   | n              |   |
| <b>ABOV</b>        | ONO-PHO           | ß   | û  | o | 17590 | a  | O    | Ð   | e              |   |
|                    | <b>DEALER</b>     |     |    |   | 12000 |    | ×.   |     |                |   |

**Figure 4 Simulation Results** 

**Figure 2 Data Flow Diagram** 

| Photo Area          |                 |             |                  |  |     |
|---------------------|-----------------|-------------|------------------|--|-----|
| $-56\mathrm{Hz}$    |                 | <b>Page</b> | <b>STAR Halp</b> |  |     |
|                     | <b>Lingston</b> |             |                  |  |     |
| 15 19700            |                 |             |                  |  |     |
| en en               | 8700            |             |                  |  |     |
| 22.37               | MЗ              |             |                  |  |     |
| a fire at           | ШMЗ             |             |                  |  |     |
| 100000 8700         |                 |             | <b>MARINE</b>    |  | ZW. |
| <b>RUTCHOR V3</b>   |                 |             |                  |  |     |
| 021109 8700         |                 |             |                  |  |     |
| <b>1616000 8700</b> |                 |             |                  |  |     |
| <b>Revise</b>       | 890283          |             |                  |  | a.  |
|                     |                 |             |                  |  |     |

**Figure 3 Machine Allocation Table**